Status Refresh: INV002\_Refresh\_X31

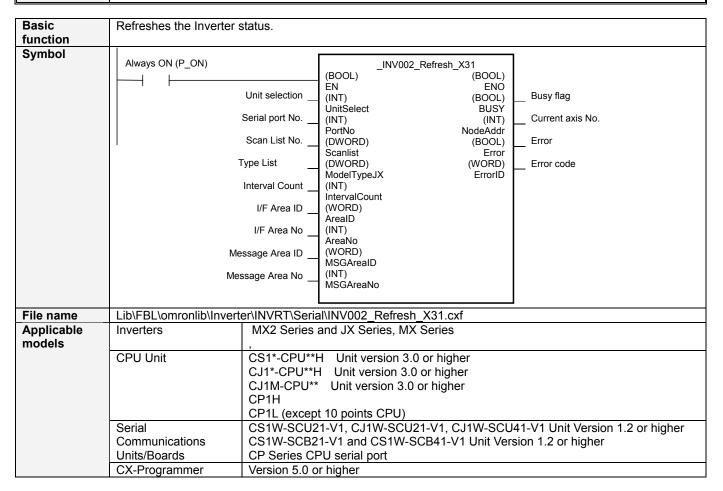

# Conditions for usage

This FB can be used with the system connected by the following Serial connection. The serial port must support FINS command for Serial Gateway function.

- Serial Communications Unit (SCU) Version1.2 or higher
- Serial Communications Board (SCB) Version1.2 or higher
- · Serial port on CP Series CPU unit

This FB sets the priorities of the commands sent from the user program (other FBs) and sends FINS commands to the SCU or SCB.

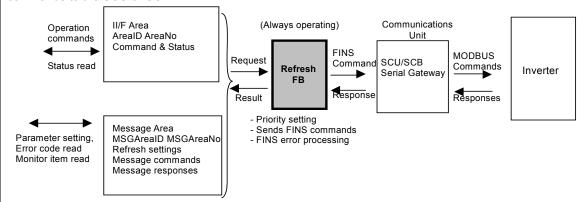

## ■ CX-Programmer Settings

PLC Settings "Comms Instructions Settings in FB" in the CPU Settings Tab

- Response timeout should be set for the serial gateway funtion of the port to 300msec
- Retry counts (default 0)
- Shared Resources
  - Communications port (internal logic port)
  - PLC Area specified as I/F Area AreaID and AreaNo.(IOM/DM/EM)
  - PLC Area specified as Message Area MSGAreaID and MSGAreaNo. (DM/EM)

### ■ Setting Parameters

- Serial Communications Unit or Serial Communications Board must be used.
- · Parameters for Serial Communications Unit or Serial Communication Board must be set.
- These parameters must be the same value as inverter parameters.
- Communications mode must be set to 6: Macro mode or 9: Serial Gateway.
- Using CPU serial port, select the port which supports Serial Gateway.
- An Easy way to set above is to use the FB INV600 SetComm.

### ■ Inverter Settings

- For wiring method, refer to the manual of the applicable inverter.
- Communications Unit Settings on the CPU Unit
- Set all inverters on the same MODBUS line to the same communications settings.

```
<Example (MX2)>
Baud rate (C071= 05) = 9600 bit/s
Data = 8bit
Start = 1bit
Stop = 1bit
```

Parity (C074= 01) = Even

For details of the parameters, refer to the manual of the applicable inverter.

- Inverter Node address (C072) on a MODBUS line must be unique.
- Refer to the Users Manual for each inverter series for parameter access method.
- For the setting method, refer to "SYSMAC CS/CJ Series Serial Communications Boards and Serial Communications Units Operation Manual (W336). "

# Function description

Sets priorities of the requests sent from the user program (FB Library for INV) and processes according to the order.

- Dedicated areas will be reserved so that status could be checked and commands could be sent in each FB Library.
- Requested Write and Read will be executed in the order of the priority.

#### ■ Internal Operation

- (1) Commands specified in the Command Area (Input Variables) are written into the Coils 0001 and 0002 for the inverter.
- (2) Bits in the Status Area (Output Variables) will be read from the coils 000F on .
- (3) The order will be changed to match that in the Status Area (Output Variables) and status will be output.

This FB takes several cycles to finish processing. Monitoring the Output Variable BUSY allows the user to check the processing status.

For cases of possible congestions in serial communications due to retries at communications error or Support Software connection, this FB will perform the following controls:

- Always selects 1 item from scanlist input for communications.
- When the communications buffer inside the SCU or SCB is full, the retry will be executed in the next cycle.
- The priority will be in the order of Message in DM, Command in CIO, and Status in CIO. The next item will be selected when a series of serial communications is completed.
- If the inverter does not receive normal MODBUS communications (even for another Unit No.) within 2 seconds (this can be changed by setting the parameter), a communications timeout error will occur on the inverter. To avoid this, connect the Always ON (P\_ON) input to EN of this FB so that some communications are always in progress.

# FB precautions

 When processing is completed, the Busy flag (BUSY) will be turned OFF and the Error (Error) will be turned ON depending on the condition only for 1 cycle. Use these flags to detect the completion of processing of the FB.

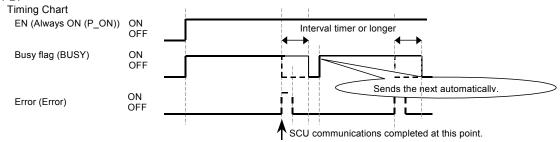

- One instance is needed for each communication port.
- This FB executes communications via the serial port. The FB will automatically send another message when BUSY turn output of itself turn off.
- A busy flag (BUSY) is ON while this FB is in the middle of processing, either waiting for response message or waiting for Interval timer to time up.
- Only 1 message can be buffered at the serial port. The Serial Communication unit has 2 buffers per hardware port. If 3<sup>rd</sup> message arrive, Serial Communication Unit would return a "buffer full" response immediately. When this happen, another program or the Support software is using the same port. Tune the Interval timer to let other program steal the port when monitoring does not affect the system.
- And only 8 programs in the CPU unit can send message at a time. To avoid lock out, tune the whole system avoid 8 requests working at the same time. For this FB, change interval timer to let another application use the logical port.
- Messages take approximately 40ms average (at 19.2kbps). Since commands are given higher priority, the delay in error detection will be 40ms \* (No. of Connected inverters). The longest possible delay can be twice as long. Therefore, make sure to give thorough consideration to the response characteristics (such as the time from error detection until stopping operation, etc.) for safety.

# EN input condition

Connect the EN input to the Always ON flag (P ON).

### Restrictions Input variables

- Use Always ON (P\_ON) input to EN.
- When any input variable is out of range, ENO will be turned OFF and the FB will not be executed.
- ENO is turned off when the input variable is outside the range, and the FB is not executed.

  For example, the I/F area and MSG area can not use same memory. AreaNo value should not cross over the upper limits of selected area (CIO, HR, W, etc.) Crossing over the EM bank memory boundary, would also determined as "input outside the range".
- The I/F area uses DM or EM, clear the area when program starts. (See program in Application Example below.) A previous operation remains in the memory which would cause an unexpected starts.

# Output variables

Output data will be refreshed while EN is ON. When EN is turned OFF, the previous status will be maintained.

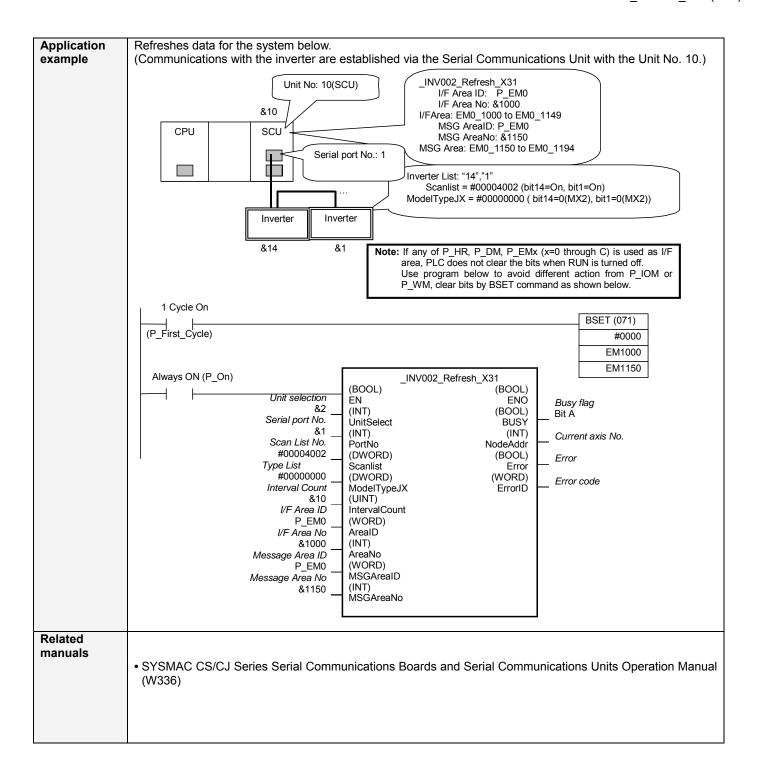

# ■ Variable Table Input Variables

| Input Variables Name | Variable name | Data type | Default  | Range                         | Description                                                                                                    |
|----------------------|---------------|-----------|----------|-------------------------------|----------------------------------------------------------------------------------------------------|
| EN                   | EN            | BOOL      | FALSE    | - rumge                       | ON (1): Starts FB                                                                                                    |
|                      |               |           |          |                               | OFF (0): Does not start FB                                                                                                    |
| Unit selection       | UnitSelect    | INT       | &0       | &0 to &15,<br>#BBBB,<br>#CCCC | Specify the connected Unit and serial port.  For CP Series CPU Serial port:  Unit selection #CCCC                                                                                                    |
| Serial port No.      | PortNo        | INT       | &1       | &1 to &2                      | (UnitSelect)                                                                                                    |
|                      |               |           |          |                               | Serial port No. 1: Port 1                                                                                                    |
|                      |               |           |          |                               | (PortNo) 2: Port 2                                                                                                    |
|                      |               |           |          |                               | For SCB: Unit selection #BBBB                                                                                                    |
|                      |               |           |          |                               | (UnitSelect)                                                                                                    |
|                      |               |           |          |                               | Serial port No. 1: Port 1                                                                                                    |
|                      |               |           |          |                               | (PortNo) 2: Port 2                                                                                                    |
|                      |               |           |          |                               | For SCU: Unit selection Unit No. (&0 to &15) (UnitSelect) Serial port No. 1: Port 1                                                                                                    |
| Scan List            | Scanlist      | DWORD     | #0000000 |                               | The list of inverter node number. Each bit represents the node numbers Bit1=Node1, Bit2=Node2 Bit11=Node31                                                                                                    |
| ModelType List       | ModelTypeJX   | DWORD     | #0000000 |                               | Type of inverter: 0: MX2 1: MX or JX . Each bit represents the node numbers                                                                                                    |
| Interval Count       | IntervalCount | UINT      | &0       | &0 to<br>&65535               | Extends "Busy=On" for ×10 ms The value is required when more than 5 serial ports are used, or when other NS-SAP or PC software shows a communication error frequently. 20 to 100 would be appropriate. This FB stays busy until interval timer counts up. Timer may be longer than expected since the PLC timer assures the minimum value. A zero would turn off "Busy" immediately after response message is received. |
| I/F Area ID          | ArealD        | WORD      | #0082    |                               | P_CIO (#00B0): CIO Area P_WR (#00B1): Work Area P_HR (#00B2): Holding Area P_DM (#0082): DM Area P_EM0 (#0050) to P_EMC (#005C): EM Area bank 0 to C                                                                                                    |
| I/F Area No          | AreaNo        | WORD      | &0       |                               | Beginning word of the I/F Area                                                                                                    |
| Message Area ID      | MSGArealD     | WORD      | #0082    |                               | P_CIO (#00B0): CIO Area P_WR (#00B1): Work Area P_HR (#00B2): Holding Area P_DM (#0082): DM Area P_EM0 (#0050) to P_EMC (#005C): EM Area bank 0 to C                                                                                                    |
| Message Area No.     | MSGAreaNo     | INT       | &0       |                               | Beginning word of the Message Area                                                                                                    |

### **Output Variables**

| Name             | Variable name | Data type | Range     | Description                                                                               |
|------------------|---------------|-----------|-----------|-------------------------------------------------------------------------------------------|
| ENO              | ENO           | BOOL      |           |                                                                                           |
| Busy flag        | BUSY          | BOOL      | &0 to &1  | O: Communications completed (OFF at least for 1 cycle)     1: Communications in progress  |
| Current axis No. | NodeAddr      | INT       |           | Axis No. of the axis currently being executed or previously executed.                     |
| Error            | Error         | BOOL      | &0 to &1  | O: Other than the below     An error has occurred in the inverter.                        |
| Error code       | ErrorID       | WORD      | 0 to FFFF | FINS communication response code from the serial port. See "Errors" for more information. |

### ■ Data Table

(1)I/F Area

Contents in Word n = ArealD, AreaNo.

| n   | Data                                |
|-----|-------------------------------------|
| +0  | Command/Status data for axis no. 1  |
| +1  | Frequency reference for axis No. 1  |
| +2  | Command/Status data for axis no. 2  |
| +3  | Frequency reference for axis No. 2  |
| +4  | Command/Status data for axis no. 3  |
| +5  | Frequency reference for axis No. 3  |
| +6  | Command/Status data for axis no. 4  |
| +7  | Frequency reference for axis No. 4  |
| +8  | Command/Status data for axis no. 5  |
| +9  | Frequency reference for axis No. 5  |
| +10 | Command/Status data for axis no. 6  |
| +11 | Frequency reference for axis No. 6  |
| :   | :                                   |
| :   | :                                   |
| +62 | Command/Status data for axis no. 31 |
| +63 | Frequency reference for axis No. 31 |

# Command and Status Data (W: Command, R: Status)

| Bit | Contents                                                                          | R/W |
|-----|-----------------------------------------------------------------------------------|-----|
| 00  | Run Forward command: 0 = Stop, 1 = RunFw                                          | W   |
| 01  | Run Reverse command: 0= Stop, 1 = RunRev                                          | W   |
| 02  | Error reset                                                                       | W   |
| 03  | Operation: (1: Operating)                                                         | R   |
| 04  | Only with MX2 avail., Zero speed: (1: Zero speed)                                 | R   |
| 05  | Frequency matching: (1: Matched)                                                  | R   |
| 06  |                                                                                   | R   |
| 07  |                                                                                   | R   |
| 80  | Frequency detection 2: (1: Output frequency ≥ )                                   | R   |
| 09  | Inverter operation ready: (1: READY)                                              | R   |
| 10  | Only with MX2 avail., during DC bus undervoltage (UV) detection: (1: UV detected) | R   |
| 11  |                                                                                   |     |
| 12  |                                                                                   | R   |
| 13  | Overload                                                                          | R   |
| 14  | Overtorque detection (1: Overtorque detected)                                     | R   |
| 15  | Fault (1: Fault detected) or no communication                                     | R   |

(2) MSG Area for messages Contents in Word m = MSGAreaID, MSGAreaNo

| Conter | Contents in word in = MSGAreaiD, MSGAreano |                                                                                       |  |  |  |  |  |
|--------|--------------------------------------------|---------------------------------------------------------------------------------------|--|--|--|--|--|
| m      | 15 to 8 (Upper byte) 7 to 0 (Lower byte)   | Remark                                                                                |  |  |  |  |  |
| +0     | Message execution status                   | 1: Waiting for data for response area of n+36 0: Other (Write-protected)              |  |  |  |  |  |
| +1     | Message access right acquire               | 01 is written when starting access. Cleared to 00 when reading response is completed. |  |  |  |  |  |
| +2     | Message response area 21 words             | Read only (Only the Refresh FB can write here)                                        |  |  |  |  |  |
| :      | :                                          | External FB such as _INV201_ParameterWrite receive response use                       |  |  |  |  |  |
| +22    | Message response area                      | this area                                                                             |  |  |  |  |  |
| +23    | Message command area 22 words              | Write area (Refresh FB will not write here)                                           |  |  |  |  |  |
| :      | :                                          | External FB such as _INV201_ParameterWrite request message uses                       |  |  |  |  |  |
| +44    | Message command area                       | this area.                                                                            |  |  |  |  |  |

■ Errors

(1) The FINS response code among ErrorID. (Major cause extract from a manual Example

| (1) The FINS response code among ErrorID. (Major cause extract from a manual Example |     |                                  |     |                                  |                                                                                    |                                                                                                    |                                                                                                    |
|--------------------------------------------------------------------------------------|-----|----------------------------------|-----|----------------------------------|------------------------------------------------------------------------------------|----------------------------------------------------------------------------------------------------|----------------------------------------------------------------------------------------------------|
| ErrorID                                                                              | MRC | Master Code                      | SRC | Sub Code                         |                                                                                    | Probable causes                                                                                                    | Corrective Measure     If Frror=ON then                                                                                                    |
| 0000                                                                                 | 00  | Completion<br>without a<br>fault | 00  | Completion<br>without a<br>fault |                                                                                    |                                                                                                    | _INV002_Refresh have invalid input value.  Check UnitSelect and PortNo                                                                        |
| 0204                                                                                 | 02  | Remote<br>node error             | 04  | Remote<br>node is<br>BUSY        | A timeout has<br>occurred. CIO<br>word n+8/n+18<br>bit05=1 (Time Out)              | The serial gateway cannot be executed as an interrupt between protocol macro steps.                                                  | IntervalCount value<br>should be greater or<br>other communication<br>should take more<br>interval<br>(CX-Drive,NS-SAP,PM<br>CR Command)      |
| 0205                                                                                 | 02  | Remote<br>node error             | 05  | Response<br>Timeout              | Bit05 in CIO word<br>n+8/n+18 (Serial<br>gateway timeout)                          | <ul> <li>The serial gateway timeout or message frame is destroyed by noise.</li> <li>Send/Receive frame was discarded</li> </ul>     | If timeout occur,                                                                                                    |
| 0206                                                                                 | 02  | Remote<br>node error             | 06  | Transmissio<br>n path error      | CIO word<br>n+8/n+18 bit07<br>(FCS Check error)<br>or bit02 (Parity<br>error)      | •A CRC error or a parity error occurred at serial gateway while Modbus-RTU command is converted.                                     | Check noise condition  Use shielded twisted-pair cables  Iay power lines separately  If your application can wait, Discard error to let retry |
| 0401                                                                                 | 04  | Service<br>Unsupported           | 01  | Undefined<br>command             | The serial port<br>does not support<br>Serial-Gateway(FI<br>NS:2804)<br>Modbus-RTU | The unit version does not support Serial-Gateway for Modbus-RTU  The PLC parameter set incorrectly                                   | Check PLC system parameter     PLC DIP-SW set to TOOLBUS     Check unit version                                                               |
| 10XX                                                                                 | 10  | Command format error             |     |                                  | A CMND command used in the FB is not working properly.                             | A memory used as temporaries over written by some other program                                                                      | The internal memory of the FB must not used by some other program.                                                                            |
| 11XX                                                                                 | 11  | Parameter<br>error               |     |                                  | A CMND command used in the FB is not working properly.                             | A memory used as temporaries over written by some other program                                                                      | The internal memory of the FB must not used by some other program.                                                                            |
| 2605                                                                                 | 26  | Command<br>error                 | 05  | Service<br>Already<br>executing  |                                                                                    | The service is being executed. (A sixth FINS command is received by the serial port, when 5 commands already waiting to be executed) | A greater IntervalCount value or set other conflicting device to slow down. (CX-Drive,NS-SAP, PMCR command, etc.)                             |
| 2607                                                                                 | 26  | Command<br>error                 | 07  | No<br>Execution<br>Right         | Serial gateway prohibition                                                         | Serial Gateway is prohibited (bit8 of CIO word n+9/n+19 is ON)                                                                       | If prohibited, turn OFF<br>bit 04/12 in CIO word n<br>(Serial gateway<br>prohibit word.)                                                      |

#### (2)Major cause of timeout

| (2)Major cause of timeout                    |                                                                                                    |                                                                                                    |  |  |  |  |
|----------------------------------------------|----------------------------------------------------------------------------------------------------|----------------------------------------------------------------------------------------------------|--|--|--|--|
| Indicators                                   | Probable causes                                                                                                    | Corrective Measure                                                                                                    |  |  |  |  |
| SD RD COM never flashing                     | SYSMAC cannot start communication                                                                                                    | Check ErrorID and above for trouble shooting.                                                                                                    |  |  |  |  |
| SD RD COM All of them flashing individually. | The node responds too early so that SYSMAC cannot respond.                                                                           | Tune inverter node response speed so that they answer slowly.                                                                                                    |  |  |  |  |
| SD COM flashing RD stays off                 | The PLC serial port is sending but no receiver exists.                                                                               | Check the specified node if it work correctly.                                                                                                    |  |  |  |  |
| Timeout occur frequently                     | Transmit frame is invalid.                                                                                                    | Check the message field when directly writes into the MSGarea.                                                                                                    |  |  |  |  |
|                                              | PLC serial port configuration (frame type, speed, etc) is different from the specified unit.                                         | Check the configuration for PLC and inverters.                                                                                                    |  |  |  |  |
|                                              | <ul> <li>Cable connection problem</li> <li>RS-422/485 terminators set incorrectly</li> <li>Adapters such as NT-AL001works</li> </ul> | Check the cables     Terminators on SYSMAC supposed to be Off  Turn on the terminator switches on inverters for 2 of the END nodes. Other inverters should keep switches Off.  SYSMAC have different terminator value from MODBUS. When it would be needed to terminate near SYSMAC, please use external terminator register. |  |  |  |  |
|                                              | The specified unit (Inverter) have hardware problem                                                                                  | Replace the specific node.                                                                                                    |  |  |  |  |
| Sometimes timeout occur                      |                                                                                                    | Test the line by using loop back frame. If the test fails, replace the unit/boards.                                                                                                    |  |  |  |  |
|                                              | The noise occur and error is checked                                                                                                 | <ul> <li>Change cable to twisted-pair with shield</li> <li>lay power lines separately</li> <li>If your application can wait, Discard error to let retry</li> </ul>                                                                                                    |  |  |  |  |

# ■ Revision History

| Version | Date      | Contents                                                                                        |
|---------|-----------|-------------------------------------------------------------------------------------------------|
| 1.0     | 2005.4.22 | Original production                                                                             |
| 1.1     | 2005.7.22 | Support CJ1M CPU                                                                                |
| 1.2     | 2006.4.28 | Support CP1H CPU serial port                                                                    |
|         |           | (The content of Version 1.11 is the same as Version 1.2.)                                       |
| 2.0     | 2007.     | Support CP1L CPU serial port                                                                    |
|         |           | A defect is corrected. Any combination other than AreaID=P_CIO,MSGAreaID=P_DM were not working. |
|         |           | The acquisition bank of EM calculation mistake is corrected.                                    |
| X15     | 2010      | Supports only 15 inverters Type MX2 or JX, MX                                                   |
| X31     | 2010      | Supports 31 inverters type MX2 or JX, MX                                                        |

### ■ Note

This document explains the function of the function block.

It does not provide information of restrictions on the use of Units and Components or combination of them. For actual applications, make sure to read the operation manuals of the applicable products.

#### ■ Hardware Configuration

The SYSDRIVE inverters can be used on the port witch supports MODBUS protocol by the Serial Gateway functions. Any of the following covers the function.

- Serial port on Serial Communications Unit (SCU)
- Serial port on Serial Communications Board (SCB)
- Serial port on CP Series CPU Unit

The following unit versions must be used.

|                                   | Unit version |
|-----------------------------------|--------------|
| Serial Communications Unit (SCU)  | 1.2 or later |
| Serial Communications Board (SCB) | 1.2 or later |
| CP series CPU                     | 1.0 or later |

#### ■ Communications Settings

All of the components wired on the same serial communication line with the inverters, must be operated under MODBUS –RTU protocol. Their communication settings must be kept to one setting in order to work correctly. To make it easy to unify the setting, use the settings, listed in the following table.

| mand it dady to army and detailing, and and detailings, noted in the fem |                     |  |  |  |  |
|--------------------------------------------------------------------------|---------------------|--|--|--|--|
| Communications mode                                                      | Serial Gateway Mode |  |  |  |  |
| Baud rate                                                                | 9,600 bps           |  |  |  |  |
| Data length                                                              | 8 bits              |  |  |  |  |
| Parity                                                                   | Even                |  |  |  |  |
| Stop bits                                                                | 1 bit               |  |  |  |  |
| Start code                                                               | 1 bit               |  |  |  |  |
| Delav                                                                    | 0 (Default)         |  |  |  |  |

Response timeout should be set for the serial gateway funtion of the port to 300msec.

Serial port communications settings can be set using the CX-Programmer or using the following function block.

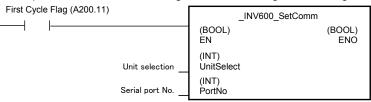

#### ■ Refresh Function

The PLC work under a cycle action of 1ms to solve output value from the Ladder program. The output value is calculated every cycle. On the other hand, inverters communication takes 20ms to 40ms per message. For this reason, the Ladder program can not control the status by sending the bit images from the OUT command. The message should be selected and important message should be sent quickly.

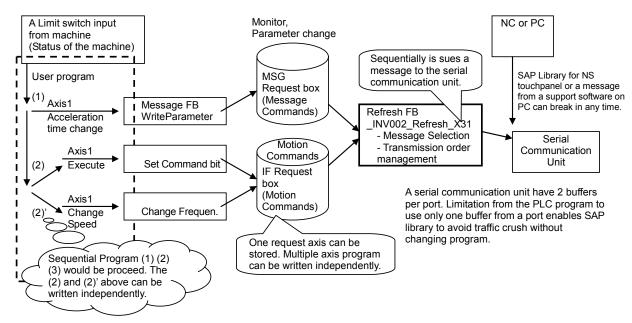

For the reason above, those FB libraries are divided into groups to avoid difficulty caused by serial communication unit traffic control. Leave the traffic control to INV002\_Refresh\_X31 and the user program can be written just by focusing on the machine status.

#### **■ State Transitions**

FB other than INV002 Refresh X31 controls the motor state as shown in following diagram.

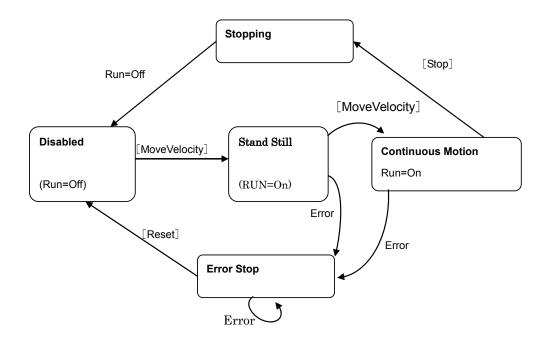

[FB Name]

Example: old INV032 MoveVelocity Hz will not work with X31 inverter FB.

STATUS: The status is shown in Gothic characters. The status cannot be checked by [ReadStatus] FB.

• [ReadParameter], and [WriteParameter] are independent to status above and available all the time. (Some parameters may not be changed during operation. See each manuals for inverters.)

- The transition above is controlled on PLC memory. The FB INV002\_Refresh\_X31 will communicate with each inverters
  to share status and command between PLC memory and inverters. Therefore INV002\_Refresh\_X31 should be active
  all the time.
- Inverters would mark an error if C077 is set (Warning) if communication is stopped for 2 seconds. Any of the Inverters must be called by the PLC within every 2 seconds to avoid the warning. The FB INV002\_Refresh\_X31 is designed to send message continuously. Next message will be sent automatically after "Interval" value cycles when a response message is received. Set the value "Interval" to send message in less than 2 seconds would avoid error.